### KNAUERMANN NEO (2024) GESUNDHEITSUHR MIT TELEFONIEFUNKTION ERSTE SCHRITTE

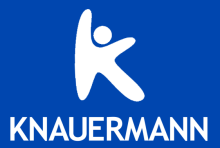

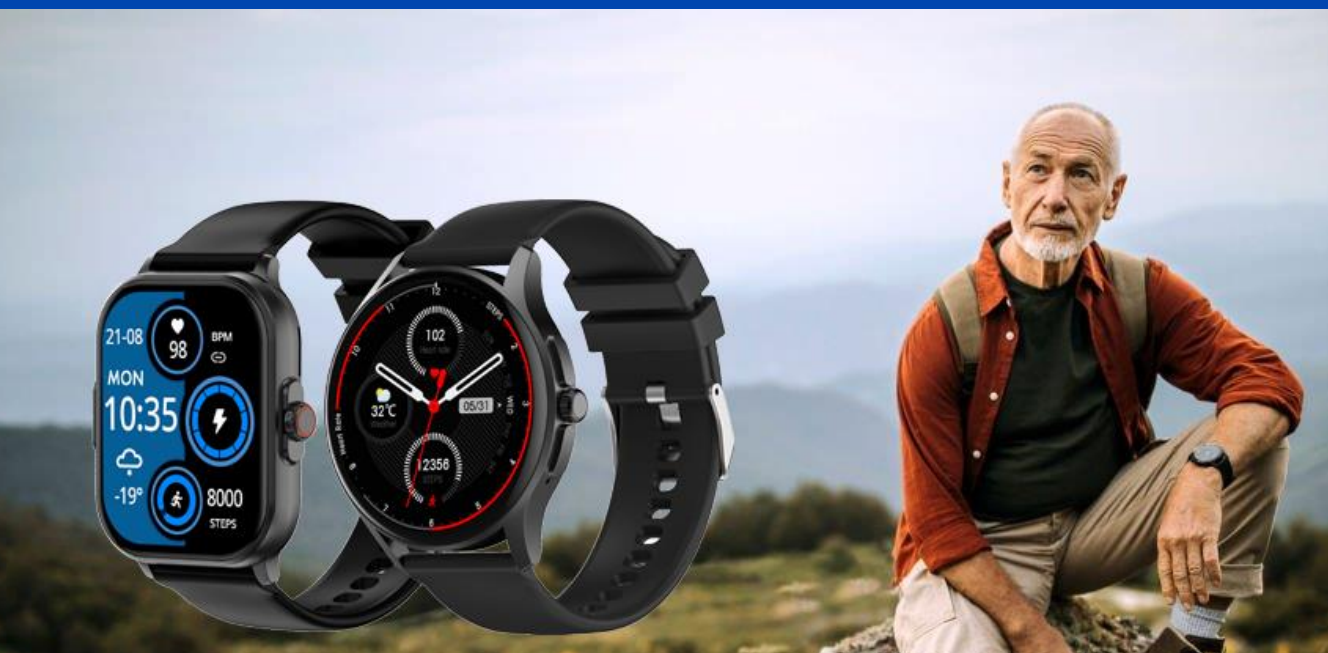

### EINLEITUNG

Vielen Dank für den Erwerb einer Knauermann NEO (2024) Gesundheitsuhr mit App-Anbindung! Bitte lesen Sie diese Anleitung aufmerksam durch, bevor Sie die Uhr in Betrieb nehmen. Bitte beachten Sie, dass dieses Produkt der persönlichen Information und zur Motivation zu einem gesunden Lebensstil dient und eine Ergänzung, aber kein Ersatz zu Medizinprodukten ist. Daher sollten auch sämtliche medizinischen Entscheidungen ausschließlich in Absprache mit Ihrem behandelnden Arzt getätigt werden.

In dieser Anleitung lernen Sie, wie Sie die Uhr bedienen, die App auf Ihrem Smartphone installieren, aus der App heraus die Verbindung zur Uhr aufbauen und wie Sie dann Ihre Vitalwerte überwachen, EKG-Messungen durchführen und die Uhr für Anrufe nutzen können.

Diese Schnellstartanleitung kann nur die wichtigsten Aspekte dieser leistungsfähigen Gesundheitsuhr beleuchten. Wir haben deshalb zusätzlich online unter **www.knauermann.de/downloads** noch weiteres Infomaterial wie z.B. eine weiterführende Dokumentation zur Verfügung gestellt. Diese steht neben einer Druckversion auch in einer umweltfreundlichen-Bildschirmversion zur Verfügung. Daneben gibt es unter **www.knauermann.de/blutdruck** den Online-Assistenten zur Blutdruckkalibrierung und Informationen wie Sie Benachrichtigungen Ihres App-basierten Blutzuckermesssystems (FreeStyle Libre, DEXCOM, etc.) in die Uhr einbinden können.

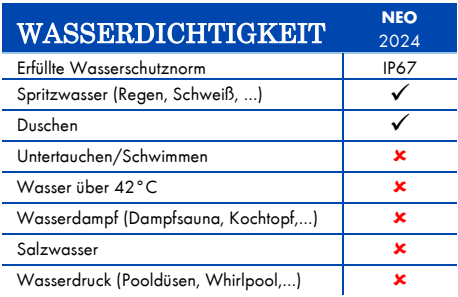

In der erweiterten Anleitung finden Sie ebenfalls Hinweise, wie Sie Armbänder einstellen oder im Falle von Gliederarmbändern verlängern können. Die Knauermann NEO (2024) ist äußerst wandelbar und es stehen auf **www.knauermann.de/22mm** zahlreiche Armbandvarianten in Silikon, Titan, Edelstahl, Kunstleder, Nylon oder auch Echtholz zur Verfügung!

### AUFLADEN

Bitte entfernen Sie im ersten Schritt alle Schutzfolien an der Uhr, die Display und Sensoren bedecken. Diese Folien behindern die Sicht bzw. stören die Sensoren Ihrer Uhr im Betrieb und dienen nur als Schutz während der Auslieferung.

Stecken Sie den USB-Stecker des mitgelieferten Ladekabels in eine beliebige USB-Dose oder in einen Smartphone-Netzadapter mit USB-Anschluss. Um den Akku vollständig zu laden, wird eine Stromstärke von mindestens 1 Ampere (1A) benötigt. Die ausgehende Stromstärke ist üblicherweise am Netzadapter oder an der USB-Dose vermerkt.

 *Bevor Sie das andere Ende des Ladekabels an die Uhr legen, stellen Sie sicher, dass die Rückseite der Uhr sauber und trocken ist! Eine feuchte Uhrenoberfläche kann zu einem Kurzschluss führen und die Uhr beschädigen (nicht durch Gewährleistung abgedeckt).*

Ladekontakte (Gold) 2x rückseitige Elektroden (Silber) Optische PPG-Sensoren (Mitte) Seitliche Elektrode (andere Seite)<sup></sup> Mikrofon

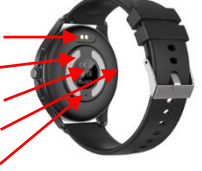

Der Magnet an der Rückseite der Uhr sorgt automatisch für einen passgenauen Halt des Ladekabels. Bitte laden Sie die Uhr vollständig auf, dies dauert ca. 2 Stunden. Ladekabels. Bitte laden Sie die Uhr vollständig auf, dies dauert ca. 2 Stunden.

#### INFOS ZUR AKKULAUFZEIT

Wie oft Sie die Uhr aufladen müssen, hängt sehr stark von der Verwendung ab. Wenn Sie beispielsweise die Nacht durchgehend auf Schlafapnoe überwachen oder eine Herzfrequenzvariabilitätsanalyse über einen langen Zeitraum ausführen, reduziert dies die Akkulaufzeit deutlich. Sie können daher in den Einstellungen der Uhr sehr differenziert einzelne Funktion ein- und ausschalten. Zu Beginn der Nutzung empfehlen wir, alle Funktionen zu aktivieren, um den vollen Leistungsumfang der Uhr kennenzulernen und anschließend nicht benötigte Funktionen zu deaktivieren.

Die Übermittlung von Nachrichten (WhatsApp, SMS, etc.) auf die Uhr erfordert, dass die App am Smartphone permanent im Hintergrund läuft. Bei einigen Android-Smartphones ist es daher erforderlich, dass Sie in den Telefoneinstellungen unter Apps > H Band die Option "nicht optimieren" wählen – bei Android-Smartphones bedeutet das Wort "Optimierung", dass das Smartphone die App nach Gutdünken beenden kann; eine beendete App kann aber eingehende Nachrichten nicht auf die Uhr weiterleiten!

Samsung: Telefoneinstellungen > Apps > H Band > Akku

- Andere Android (Xiaomi, etc.): Telefoneinstellungen >
- Apps > Apps verwalten > H Band > Energiesparmodus

# APP "H BAND" HERUNTERLADEN

#### **WICHTIG: VERBINDEN/KOPPELN SIE DIE UHR NICHT DIREKT ÜBER DAS BLUETOOTH-MENÜ IHRES SMARTPHONES. DIE VERBINDUNG DARF NUR ÜBER DIE APP HERGESTELLT WERDEN.**

 *Die App H Band ist kostenlos für Android-Geräte ab Android-Version 6.0 bzw. iPhones/iPads ab iOS 9.0 verfügbar. Eine Registrierung in der App ist möglich, aber nicht notwendig – alle Funktionen sind ohne Registrierung nutzbar.*

Die App ist in Ihrem bevorzugten App-Store verfügbar oder kann auch über diese Adresse heruntergeladen werden:

#### **knauermann.de/app**

(Alternativ scannen Sie den nebenstehenden QR-Code, um die Adresse direkt auf Ihrem Gerät zu öffnen)

Die geforderten Berechtigungen sind für verschiedene Funktionen der Uhr notwendig. Die Uhr kann Sie beispielsweise informieren, wer gerade anruft. Damit diese Funktion zur Verfügung steht, benötigt die App Zugriff auf Anrufe und auf die Kontakte. Sie können diese Berechtigungen auch ablehnen, dann wird die Uhr trotzdem funktionieren, nur entsprechende Funktionen sind deaktiviert. Zwingend für die Nutzung ist nur der Zugriff auf Bluetooth/Standort, da diese Berechtigung für die Kommunikation zwischen Uhr und App notwendig ist.

 *Sollten im Laufe der Nutzungszeit Probleme mit der Bluetooth-Verbindung auftreten, öffnen Sie bitte die Bluetooth-Einstellungen Ihres Smartphones/Tablets: Sollte die Uhr dort verbunden/gekoppelt sein, trennen/entkoppeln Sie die Uhr (bei iOS "Gerät ignorieren") und starten Sie das Smartphone/Tablet einmal neu. Anschließend können Sie die Verbindung erneut über die App aufbauen. Sie finden auf www.knauermann.de/downloads eine sehr umfangreiche erweiterte Anleitung, wo dies Schritt für Schritt beschrieben wird!*

*Die Datenschutzerklärung von H Band in deutscher Sprache ist hier einsehbar: www.knauermann.de/datenschutz/hband*

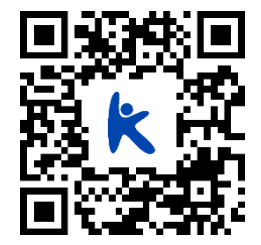

## MIT DER APP "H BAND" VERBINDEN

- Setzen Sie am ersten Bildschirm von H Band nach dem Start das Häkchen bei "zustimmen (Datenschutzerklärung)" und tippen Sie auf die Option "Ohne Registrierung fortfahren" *Ein Konto ist nicht notwendig, es stehen alle Funktionalitäten auch ohne Registrierung zur Verfügung.*
- 
- Wenn Sie die Uhr auch zur Information über eingehende Anrufe und Nachrichten benutzen möchten, dann muss H Band permanent im Hintergrund auf Ihrem Smartphone laufen, um diese Information an die Uhr weitergeben zu können. Sie können diese Option erlauben (Akkulaufzeit des Smartphones verringert sich geringfügig) oder auch nicht – auf die Funktion als Gesundheitsuhr hat diese Einstellung keinen Einfluss.

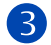

Füllen Sie nun Ihr persönliches Profil in der App durch Tippen/Wischen aus: Hautteint (wichtig für die optischen Sensoren) / Geburtsdatum / Einheiten / Gewicht / Größe / tägliches Schritt- & Schlafziel.

- Anschließend tippen Sie auf "SCANAUSRÜSTUNG", um die Uhr zu verbinden: Das Smartphone sucht nun nach der Uhr. Stellen Sie sicher, dass Bluetooth eingeschaltet ist, damit die Uhr gefunden werden kann. Sollte die Suche nicht sofort erfolgreich sein, können Sie diese erneut starten. *Stellen Sie sicher, dass die Uhr eingeschaltet ist. Wenn Sie auf den (oberen) Knopf auf der Seite der Uhr drücken, sollte das Display für einige Sekunden aufleuchten (und eine falsche Uhrzeit anzeigen). Um die Uhr einzuschalten, drücken Sie für mindestens 3 Sekunden auf den Knopf auf der Seite der Uhr.*
- $\left(5\right)$

Tippen Sie auf den Namen der gefundenen Uhr, um die Verbindung mit dieser aufzubauen. Anschließend können Sie noch konfigurieren, über welche Ereignisse (Anrufe, SMS, WhatsApp, E-Mails,…) die Uhr benachrichtigen soll. Sobald Sie auf der Startseite der App angelangt sind, erlauben Sie die Bluetooth-Verbindung, um die Uhr mit der App zu synchronisieren. *Sobald die Uhr erfolgreich mit der App synchronisiert ist, wird die Uhrzeit auf der Uhr korrekt angezeigt.*

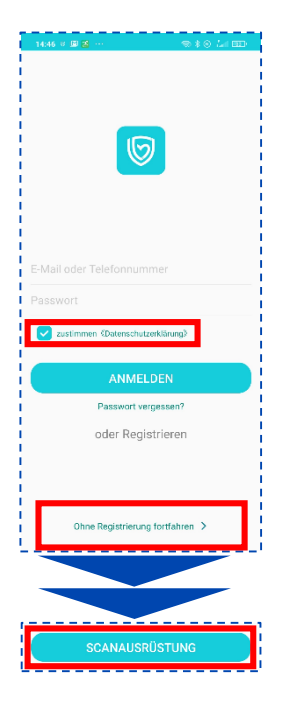

# "H BAND" KONFIGURIEREN

Die Einstellungen der Uhr können bequem über die Smartphone-App getätigt werden. Wählen Sie die Option **Eigene** in der unteren rechten Ecke der App. Auf dem nun erscheinenden Bildschirm finden Sie ganz oben das persönliche Profil (runder Kreis mit Kopf, antippen, um persönliche Angaben zu ändern), darunter die Option **Mein Gerät**, über die die Uhr konfiguriert werden kann.

#### **Eigene > Einheiten**

Bitte stellen Sie die Einheit von °F (Fahrenheit) auf °C (Celsius) um, damit Wetter und Körpertemperatur in Grad Celsius angezeigt werden!

#### **Eigene > Mein Gerät > Bewegungserinnerung / Herzfrequenz-Alarm / Wakeup-Geste / Persönliche Blutdruckmessung**

Durch Antippen des jeweiligen Menüpunktes kommen Sie in das zugehörige Einstellungsfenster, um die entsprechende Option zu konfigurieren. Zusätzlich müssen Sie dann die Option über den Schiebeschalter einschalten, damit diese auch aktiv ist - Das jeweilige Untermenü dient nur zur Änderung der jeweiligen Detaileinstellungen!

- **Bewegungserinnerung** Uhr meldet sich, wenn Sie zu lange sitzen
- **Herzfrequenz-Alarm** Uhr alarmiert bei Überschreiten eines von Ihnen definierten Schwellwerts
- **Wakeup-Geste** Uhr schaltet Bildschirm bei Handbewegung automatisch ein
- **Blutdruckkalibrierung** Anlernen der Uhr auf den eigenen Körper, damit die optische Messung das korrekte Blutdrucklevel berücksichtigen kann.

*Die Blutdruckkalibrierung ist zwingend erforderlich, Mehr Info unter www.knaueramnn.de/blutdruck*

#### **Eigene > Mein Gerät > Bildschirm-Timeout**

Wenn Sie die Zeit, bis die Uhr sich ohne Interaktion den Bildschirm abschaltet, verlängern möchten, erhöhen Sie hier die eingestellte Zeit.

#### **Eigene > Mein Gerät > Erweitert**

Hier können Sie zusätzliche Optionen nach Bedarf aktivieren, jede Option verbraucht zusätzlich Strom und verringert die Akkulaufzeit. Insbesondere die Überwachung in der Nacht (Warnung vor Schlafapnoe) sowie der wissenschaftliche Schlaf, weil in diesem Modus besonders viele Daten gesammelt werden. Trennungsalarm bedeutet, dass die Uhr informiert, wenn die Bluetooth-Verbindung zum Smartphone abreißt (z.B. weil der Abstand größer ist als die Bluetooth-Reichweite).

#### **Eigene > Mein Gerät > Wähleinstellungen**

Sie können hier ihr eigenes Ziffernblattdesign gestalten ("Foto-Ziffernblatt") oder eines von 80 Ziffernblättern kostenfrei aus dem Internet herunterladen.

#### **Eigene > Persönliches Profil (runder Kreis mit Kopfsymbol)**

Gewicht/Körpergröße/Hautfarbe (für Sensoren wichtig)/etc. einstellen, dann unten "Speichern" tippen, um die Daten auf die Uhr zu übertragen.

### KNAUERMANN ORIGINAL-ZUBEHÖR

Besonders lange Armbänder für starke Handgelenke? Premium-Materialien wie Titan oder hautfreundliches Nylon?

ENTDECKEN SIE DIE ARMBAND-KOLLEKTION 2024 **www.knauermann.de/22mm**

i

Schützen und erweitern Sie Ihre Knauermann-Gesundheitsuhr mit optimal passendem Original-Zubehör wie Schutzfolien, Armbändern, Ladekabel/Ladestationen und Zusatzelektroden. Garantiert passend, garantiert Original.

**-50 % AUF EINE WEITERE UHR** RABATTCODE: **WUUFP .**

> Jetzt einlösen auf **www.knauermann.de**

Kein Rechtsanspruch. Keine Barablöse, Aktion ist freibleibend und kann ohne Vorankündigung jederzeit beendet werden. Nur für PRO -Modelle.

#### **-20 % AUF ORIGINALZUBEHÖR**

RABATTCODE: **OZUZP .**

Jetzt einlösen auf **www.knauermann.de/zubehoer**

> Kein Rechtsanspruch. Keine Barablöse, Aktion ist freibleibend und kann ohne Vorankündigung jederzeit beendet werde

#### RABATTCODE EINLÖSEN

**AM PC:** Auf der Seite, auf der Sie Ihre Anschrift eingeben, finden Sie rechts das Feld "Rabattcode" **AM SMARTPHONE/TABLET:** Auf der Seite, auf der Sie Ihre Anschrift eingeben, tippen Sie oben auf "Bestellzusammenfassung anzeigen", dann erscheint das Feld "Rabattcode"

### BEDIENUNG

*Hinweis: Die seitliche längliche EKG-Elektrode muss während einer EKG-Messung mit einem Finger der anderen Hand berührt werden. Sie ist kein Bedienelement!*

So funktionieren die Bedienelemente der Uhr:

#### **VON OBEN NACH UNTEN WISCHEN**

Zum Statusbildschirm

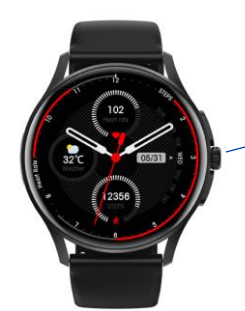

#### **SEITLICHER BEDIENKNOPF**

- Bildschirm aus: Bildschirm einschalten
- Bildschirm ein: Menü öffnen
- Menü geöffnet:
	- Doppelklick: Anzeigestil ändern
	- Einfach drücken: Zurück zur Uhrzeitanzeige
- Ansonsten: Zurück zur Uhrzeitanzeige
- LANGE DRÜCKEN: Ein-/Ausschalten

#### **VON RECHTS NACH LINKS WISCHEN**

Durch die wichtigsten Apps wischen

#### **VON LINKS NACH RECHTS WISCHEN**

Uhrzeitanzeige: Zur Schnellstartleiste Ansonsten: Zum vorherigen Bildschirm

#### **VON UNTEN NACH OBEN WISCHEN**

Benachrichtigungen anzeigen

## STATUSBILDSCHIRM

Sie gelangen in den Statusbildschirm, indem Sie während der sichtbaren Uhrzeitanzeige von oben nach unten wischen. Sie verlassen den Statusbildschirm, indem Sie wieder von unten nach oben wischen oder einen der 3 seitlichen Knöpfe drücken.

#### **HÖRERSYMBOL MONDSYMBOL** *Bluetooth-Ruf:* Wenn eingeschaltet, klingelt die Uhr und Sie können Gespräche führen NICHT). *Media-Audio*: Wenn eingeschaltet, **HANDYSUCHE** wird die Uhr zusätzlich als Lautsprecher genutzt Lässt Ihr Handy klingeln/vibrieren Details finden Sie im Kapitel 08/25 96% "Telefoniefunktion" **APP-VERBINDUNGSSYMBOL** Fr. Rot = Derzeit keine Verbindung zur App **EINSTELLUNGEN GERÄTEINFO**

Die Uhr wird stumm geschaltet, Vibration deaktiviert. Wenn der Mond farblich hinterlegt ist, ist diese Funktion aktiviert (die Uhr vibriert

Rechteckige NEO: Diese Funktion nur über das Menü zugänglich!

Wenn die Uhr grundsätzlich in der App verbunden ist und die Bluetooth-Reichweite (max. 10 Meter) auch eingehalten wird, das Symbol aber trotzdem rot ist: Überprüfen Sie die Energiespareinstellungen Ihres Smartphones, siehe Seite 3 dieser Anleitung! Weitere Hinweise finden Sie in der erweiterten Anleitung auf hilfe.koenigsthal.de (Kapitel "Problemlösung")

# VITALWERTE ÜBERWACHEN

Sie können die Überwachungsoption entweder auf der Uhr (Statusbildschirm > Einstellungen > Gesundheit) oder in der App (Eigene > Mein Gerät > Erweitert) einstellen. Je mehr Optionen Sie aktivieren, desto stärker verkürzt sich die Akkulaufzeit.

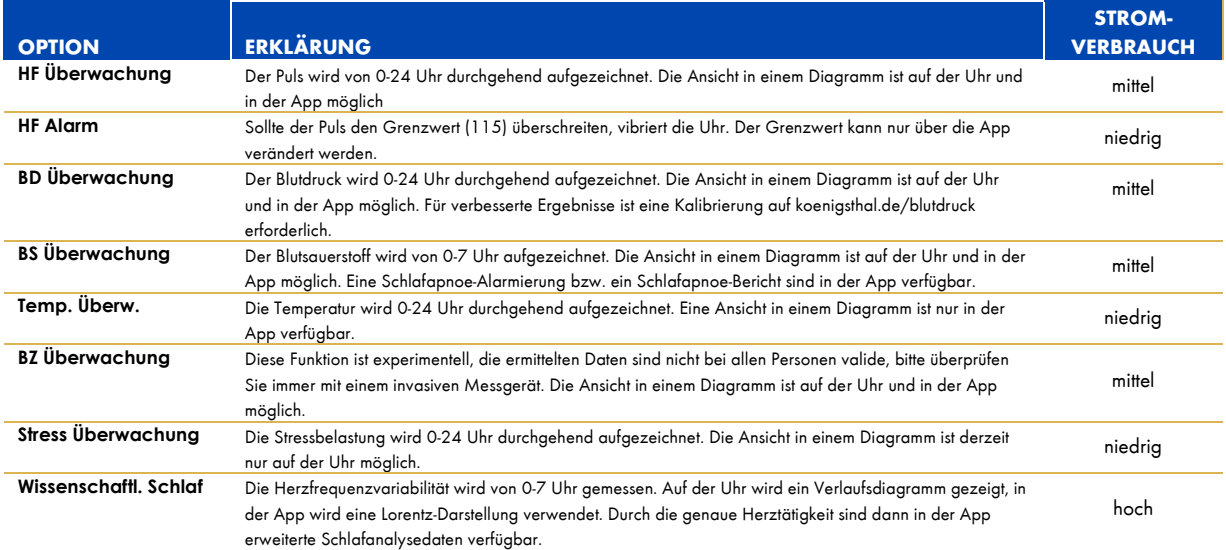

### TELEFONIEFUNKTION

 *In der Knauermann NEO (2024) befinden sich zwei Bluetooth-Module: Ein Datenmodul ("Smartwatch"), welches aus der App H Band heraus verbunden werden muss.*  Daneben befindet sich noch ein Audiomodul ("Freisprecheinrichtung"), welches als Audiogerät gekoppelt werden muss, wie auf dieser Seite beschrieben:

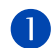

Wischen Sie auf der Uhr von oben nach unten, um zum Statusbildschirm zu gelangen und tippen Sie rechts oben auf das Telefonhörersymbol (oberste Abbildung).

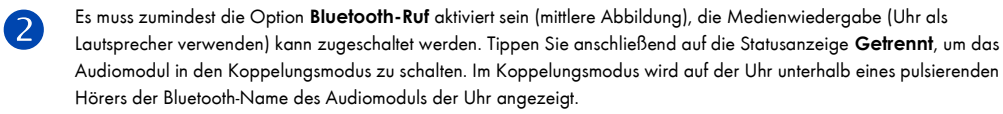

Nehmen Sie nun Ihr Smartphone zur Hand und öffnen Sie die Bluetooth-Einstellungen. Suchen Sie in der Liste der nahen Geräte nach dem Namen des Audiomoduls wie auf der Uhr angezeigt und koppeln Sie das Audiomodul der Uhr und Ihr Smartphone. Auf der Uhr wird eine erfolgreiche Koppelung angezeigt sowie der Name Ihres Smartphones (unterste Abbildung). FERTIG!

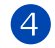

Wenn Sie die App verwenden, können Sie nun noch die 10 häufigsten Kontakte aus Ihrem Telefonbuch der Schnellwahl<br>auf der Uhr hinzufügen. Tippen Sie dazu in H Band unten rechts auf **Eigene**, anschließend auf den Namen der U (unterhalb von **Mein Gerät**). Über den Punkt **Kontakte** können Sie nun Nummern zu Ihrer Uhr hinzufügen.

*Wenn Sie die Telefonfunktion nicht benötigen, schalten Sie diese bitte auf der Uhr ab, indem Sie den Schieberegler bei Bluetooth-Ruf deaktivieren. Dies hat eine erhebliche Verlängerung der Akkulaufzeit zur Folge. Es ist nicht sinnvoll, zusätzlich / stattdessen die Koppelung mit dem Audiomodul am Telefon aufzuheben, da eine Koppelung alleine noch keinen Stromverbrauch bewirkt.* 

*Wenn Sie die Option Media-Audio aktiviert haben, dient die Uhr als Lautsprecher. Die Uhr verfügt zusätzlich über eine Musiksteuerung. Bei aktivierter Option Media-Audio läuft die komplette Musikwiedergabe & -steuerung über die Uhr, ohne Media-Audio dient die Uhr als Fernsteuerung und die Musik wird über jenen Lautsprecher wiedergegeben, den Sie auf Ihrem Smartphone ausgewählt haben.*

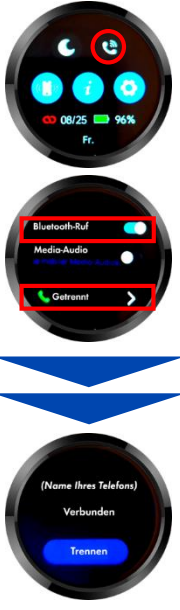

### SENSOREN & WERTE

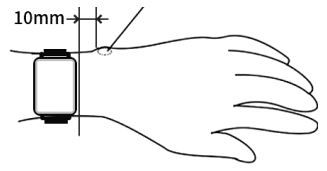

**SCHRITTZÄHLER**: Der Schrittzähler wird automatisch um Mitternacht auf 0 zurückgesetzt. Daten von vorherigen Tagen werden mit der App synchronisiert und sind dort dauerhaft abrufbar. Die WHO empfiehlt 10.000 Schritte pro Tag als Bewegungsziel.

**PULS**: Für eine korrekte Pulsmessung ist es notwendig, die Uhr straff zu tragen, damit die Uhr flächig am Handgelenk aufliegt und mind. 1, besser 2 cm vom Handgelenksknochen ("Ulna") entfernt. Zur Pulsmessung werden die obersten 3-4mm der Haut mittels Gesundheitssensoren gemessen: Starke Körperbehaarung, Muttermale, Schmutz am Sensor oder auf der Haut oder auch

Tattoos können die Messergebnisse beeinflussen. In der App kann ein Grenzwert gesetzt werden, bei dessen Überschreiten die Uhr vibriert.

**BLUTDRUCK**: Die optische Ermittlung des Blutdrucks dient nur zu Informationszwecken. Die Kalibrierung des Sensors in der App ist erforderlich, da die Uhr mit dieser Messmethode keinen Druck ausübt und daher auf den Körper angelernt werden muss. Bitte besuchen Sie **knauermann.de/blutdruck** für weitere Informationen zur Blutdruckkalibrierung.

**EKG**: Während der EKG-Messung fließen geringe Mengen an Strom von der Rückseite der Uhr durch Ihren Körper und über die andere Hand zurück in den seitlichen EKG-Sensor. Das EKG wird auf der Uhr nur visualisiert, zur Analyse muss die Messung aus der App heraus erfolgen.

**BLUTSAUERSTOFF**: Der Blutsauerstoff kann direkt auf der Uhr gemessen werden. Zusätzlich können Sie die Überwachung in der Nacht aktivieren, die Werte sind dann in einem Diagramm auf der Uhr abrufbar.

**SCHLAF**: Die Schlafaufzeichnung erfolgt standardmäßig auf Basis der Bewegungsanalyse. Bei sehr unruhigem Schlaf ist keine Analyse möglich. Auch sehr ruhiges Sitzen z.B. vor dem Fernseher kann als Schlaf interpretiert werden. Die E3 kann zusätzlich auch die Atmung über die Blutsauerstoffanalyse sowie die Herztätigkeit (HRV) berücksichtigen.

**BLUTZUCKER**: Die Uhr verfügt über eine experimentelle Blutzuckermessung (höchste Vorsicht, bitte immer nachkontrollieren!) und die Möglichkeit, bestehende app-basierte Blutzuckersysteme wie DEXCOM und FreeStyle Libre anzubinden, so dass Alarme direkt auf der Uhr empfangen werden können.

**METABOLISMUS (STOFFWECHSEL)**: Abgeleitet von der experimentellen Blutzuckerfunktion, dem Blutsauerstoff und der Herztätigkeit wird die Kalorienverbrennung (Stoffwechsel) hochgerechnet und in einem eigenen Diagramm abgebildet.

**STRESS**: Die Uhr analysiert die Gleichmäßigkeit des Herzschlags und ermittelt so die Stressbelastung über den Tag verteilt.

**WETTER**: Das Wetter wird von der App zur Verfügung gestellt. Es wird nur angezeigt, wenn die Uhr kürzlich mit der App verbunden war und das Wetter in der App aktiviert ist. Außerdem muss die App Zugriff auf das Internet und den aktuellen Standort haben, um die Wetterinformationen zu ermitteln.

# HERZFREQUENZVARIABILITÄT (HRV)

Die Knauermann NEO (2024) bietet auch einen Teilausschnitt eines Langzeit-EKG auf Basis einer **Herzfrequenzvariabilitätsanalyse (HRV)**. Dabei werden die RR-Intervalle (gemessen in Millisekunden) in verschiedenen Diagrammen dargestellt. Die Herzfrequenzvariabilität wird nur zwischen 0 und 7 Uhr aufgezeichnet. Dieser Zeitraum ist bewusst so gewählt, da Sie dann im Normalfall schlafen (keine körperliche Aktivität) und das Herz gleichmäßig schlägt bzw. Unregelmäßigkeiten so gut erkennbar sind. Wenn Sie Schichtarbeiter oder Partytiger sind, hat die HRV-Analyse für die jeweilige Nacht KEINE Aussagekraft! Diese Funktion ist sehr stromverbrauchsintensiv (die Akkulaufzeit der Uhr sinkt auf 2-3 Tage) und ist daher **standardmäßig deaktiviert**. Um die Funktion einzuschalten, aktivieren Sie diese bitte auf der Uhr über die Option Statusbildschirm > Einstellungen > Gesundheit > Wissenschaftl. Schlaf.

#### **DIAGRAMM AUF DER UHR: Wie sind die Werte zu verstehen?**

Auf der Uhr werden die ermittelten HRV-Werte im Menüpunkt HRV in Form eines Verlaufsdiagramms dargestellt.

**Ein hoher HRV-Wert ist positiv** und geht üblicherweise mit einer guten gesundheitlichen Verfassung einher. Der HRV-Wert nimmt mit dem Alter stark ab: Im Alter von Mitte 20 sind Werte im Bereich 55-105 typisch, Menschen ab 60 Jahren sind typischerweise im Bereich 25-45. Regelmäßiges Training, Stressvermeidung, ausgewogene Ernährung und ein Normalgewicht erhöhen den HRV-Wert.

#### **DIAGRAMM IN DER APP: Wie sind die Werte zu verstehen?**

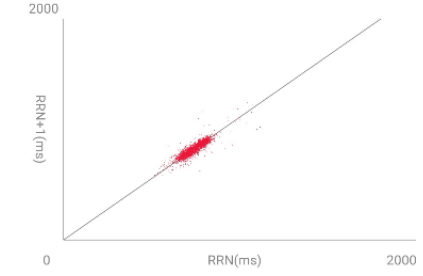

In der App werden die HRV-Werte zusätzlich als zweidimensionales Lorenz-Diagramm dargestellt. Dieses dient der Analyse der Gleichmäßigkeit. Es stellt alle RR-Intervall-Einzeldaten auf einen Blick dar und die dargestellte Form erlaubt Rückschlüsse auf die Langzeit-Herzfunktion und macht typischerweise folgende Krankheiten sichtbar:

- Anämie
- Apnoe
- Arrhythmien, ventrikuläre Tachykardie
- **Harzinsuffizianz**
- **Kopfstenosen**
- Koronare Herzkrankheit
- Myokardischämie
- Schilddrüsenüberfunktion
- Vorhofflimmern

Das Lorenz-Diagramm einer gesunden Person hat typischerweise die **Form einer langgestreckten Ellipse** wie rechts dargestellt. Sollte Ihr Diagramm abweichen, suchen Sie in der App jene Form, die Ihrem Diagramm am ähnlichsten kommt, um die medizinische Einschätzung dazu abzurufen.

### STROMFLUSSBASIERTES EKG

*Stellen Sie sicher, dass sämtliche Schutzfolien von den Sensoren entfernt wurden, da sonst der Strom nicht fließen kann.*

 *Verzichten Sie direkt vor einem EKG auf Essen, Rauchen oder koffeinhaltige Getränke und sitzen Sie zumindest 5 Minuten lang ruhig. Sollte Ihre Haut trocken sein, cremen Sie diese bitte ein, damit der Strom gut fließen kann.*

Die Knauermann NEO (2024) visualisiert Ihr EKG auf der Uhr. Anhand des Verlaufs lassen sich bereits mit freiem Auge Unregelmäßigkeiten wie Extrasystolen feststellen. Sie können die Visualisierung auf der Uhr über den Menüpunkt ECG starten. Anschließend müssen Sie binnen 3 Sekunden die korrekte Handhaltung einnehmen. Diese besteht darin, dass die Arme vom Körper weggehalten werden. Der

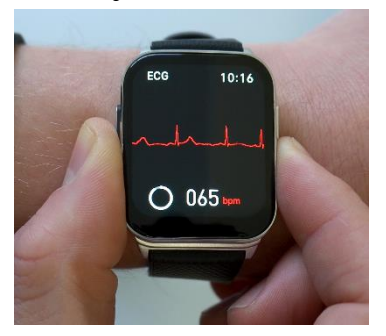

Strom fließt über die Rückseite der Uhr den Arm hoch, am Herzen vorbei und muss über den anderen Arm in die Uhr zurückfließen. Dazu muss ein Finger (vorzugsweise Zeigefinger oder Daumen) den seitlichen EKG-Sensor der Uhr berühren. Idealerweise drücken Sie gleichzeitig die Uhr etwas auf den Handrücken. Während der EKG-Aufzeichnung sollten Sie ruhig sitzen und nicht sprechen.

#### HERZSCHRITTMACHER

Der verbaute EKG-Sensor ist nach Medizinsicherheitsnorm geprüft und verwendet geringe Strommengen von lediglich 350 Mikrowatt. Dadurch ist die Verwendung des EKG auch für Träger von Herzschrittmachern ungefährlich. Ein Herzschrittmacher kann jedoch die Messergebnisse beeinflussen – die Erkennung von etwaigen Herzerkrankungen ist daher möglicherweise nicht korrekt und das Diagramm sollte jedenfalls mit einem Kardiologen besprochen werden!

Das EKG zeichnet Herzaktivitäten auf Basis von Stromfluss für den Zeitraum von ca. 1 Minute auf. Nicht jede Herzerkrankung ist direkt in dieser einen Minute erkennbar, weshalb eine HRV-Analyse zusätzliche Ansatzpunkte bietet.

#### **EKG-AUFZEICHNUNG ÜBER DIE APP**

Die App bietet neben der Visualisierung die Möglichkeit, das EKG dauerhaft aufzuzeichnen sowie auszudrucken oder an einen Arzt zu senden (z.B. E-Mail, Skype, …). Sofern Sie über ein Smartphone/Tablet verfügen, empfehlen wir zur Nutzung der EKG-Funktion den Start über die App, um die volle Bandbreite an Möglichkeiten zu nutzen.

Sie starten die Aufzeichnung über die App unter **Startseite > ECG > Test starten**. Drücken Sie zum Start der EKG-Aufzeichnung auf den runden Button mit dem Dreieck.

Unter **EKG-Details** können Sie nun das Ergebnis analysieren. Dieses Ergebnis lässt sich auch jederzeit später wieder aufrufen und stellt zudem folgende Informationen bereit:

**Wellenformbericht**: Das EKG-Diagramm kann damit als Bericht angezeigt werden und über die Teilen-Funktion (oben rechts) auch per E-Mail, WhatsApp oder an einen Drucker gesendet werden.

**Herzfrequenz/Qt-Intervall/Herzfrequenzvariabilität**: Diese Werte werden ermittelt und angezeigt, ob Sie sich innerhalb der Normgrenzen befinden.

#### **ERKENNUNG VON KRANKHEITEN IN DER APP**

Die App analysiert die EKG-Diagramme mit Hilfe von künstlicher Intelligenz und vergleicht diese mit EKG-Daten erkrankter Personen (verifiziert durch einen Arzt). Ein Alarm bedeutet nur, dass Ihr EKG-Diagramm jenen von Erkrankten signifikant ähnelt - aber nicht, dass Sie auch tatsächlich krank sind. Bitte interpretieren Sie es als einen Punkt, den Sie in Ihrem nächsten Arztgespräch zur weiteren Abklärung ansprechen sollten. Es werden dabei die folgenden Herzerkrankungen berücksichtigt:

- Atriale Flucht
- **Kammerflattern**
- Myokardischämie
- **•** Paroxysmale ventrikuläre Tachykardie Sinusarhythmie
- Sinusarrest
- Sinusbradykardie
- Sinustachykardie
- Ventrikuläre
- Extrasystole
- Ventrikuläre Flucht
- Vorhofextrasystole
- Vorhofflimmern
- Vorzeitige ventrikuläre Kontraktion

# **KNAUERMANN**

### FRAGEN?

Weitere Informationen und eine ausführliche Anleitung zu Ihrer Uhr finden Sie auf:

#### **knauermann.de/downloads**

Kundendienst:

#### **knauermann.de/service**

Knauermann is a brand of / Knauermann ist eine Marke von: POOFECT INTERNATIONAL LIMITED | ROOMS 1318-19, HOLLYWOOD PLAZA | 610 NATHAN ROAD, MONG KOK | HONGKONG, 999077A Postal address EU / Anschrift EU: KNAUERMANN EU | RW0022MT, Easipik Suites | 305, Triq Hal-Qormi | Marsa, MTP1001, MALTA